## **How to Check Inactive Student in ERP**

- 1. Login ERP
- 2. Click on Student Management
- 3. Select Manage Inactive Student
- 4. You can search student by name, adm no and father's name

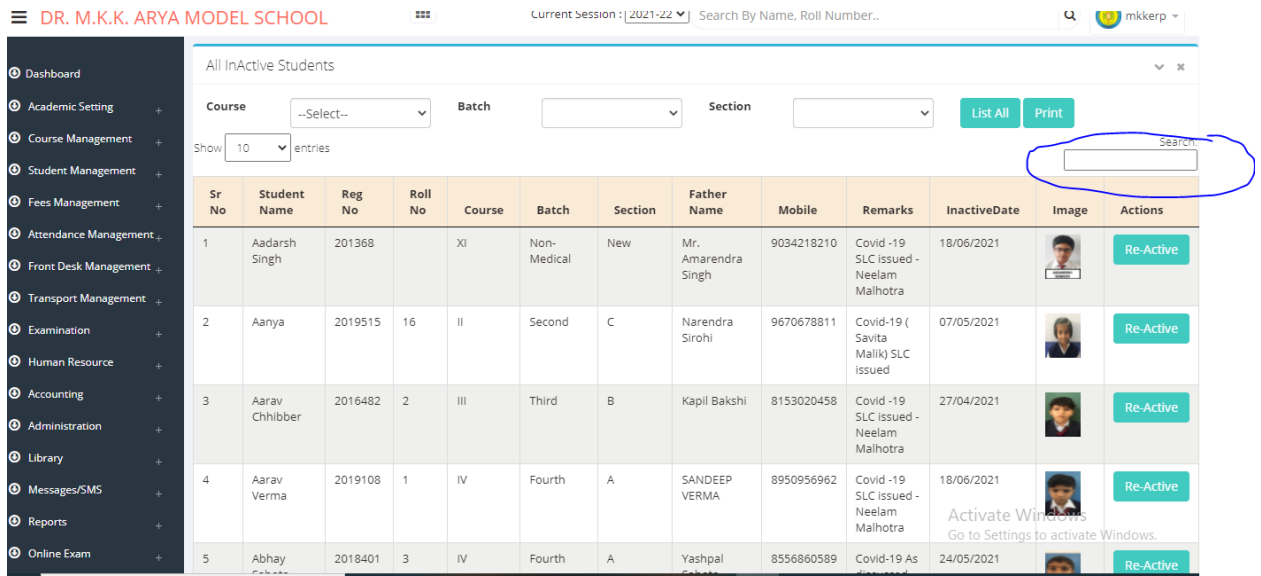